## **Hướng dẫn cài đặt Mathtype**

**Bước 1:** Tắt toàn bộ Office (Word, Excel, Power Points…)

**Bước 2:** Chạy file cài đặt Mathtype 7.4.4

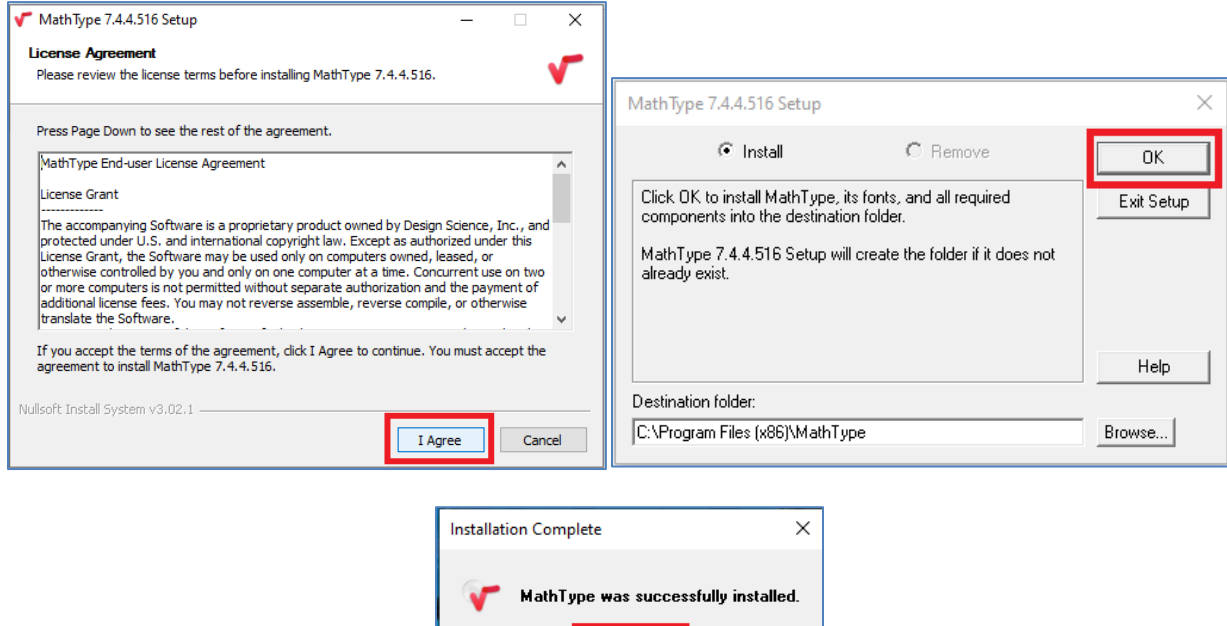

**Bước 3:** Chạy file Active.reg và chọn Yes

**Bước 4:** Khi chạy phần mềm Mathtype thì chọn dòng: Continue Trial (\*\*\* days left)

Exit Setup

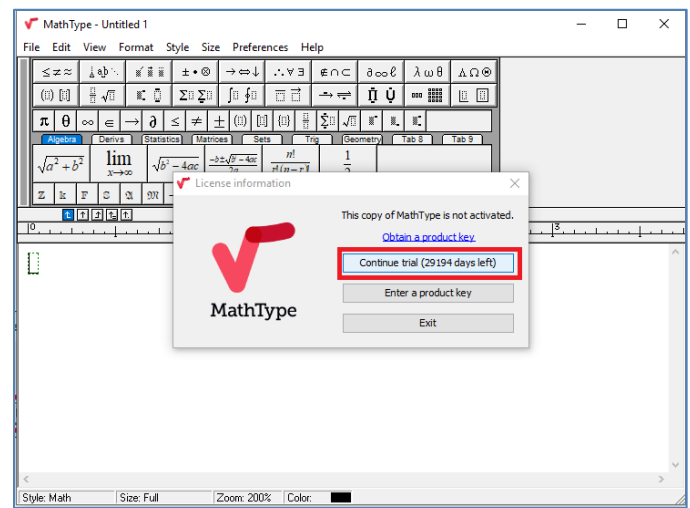